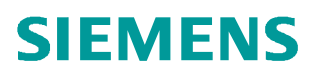

常问问题 • 8/2017

# 在 TIA 环境下实现 S7-1500F 和 S7-1200F 之间的安全相关控制 器与智能设备通讯

**SAFETY** 

**https://support.industry.siemens.com/cs/cn/zh/view/109749713**

# Copyright ⊚ Siemens<br>AG Copyright year<br>All rights reserved

# 目录

 $\overline{\mathbf{1}}$ 

 $\overline{\mathbf{2}}$ 

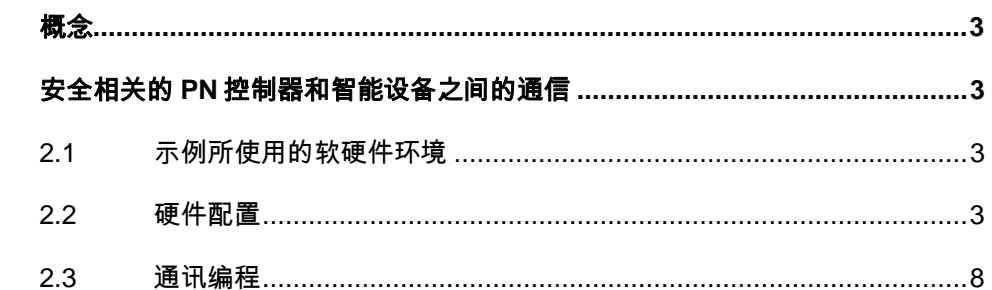

#### Copyright © Siemens<br>AG Copyright year<br>All rights reserved Copyright ã Siemens AG Copyright year All rights reserved

## <span id="page-2-4"></span><span id="page-2-0"></span>**1** 概念

与在标准的系统中一样,在 TIA 安全系统中具有 PROFINET 接口的 S7-1500F 和 S7-1200F CPU 之间可以进行安全相关的控制器与智能设备通信。通信通过两个安全应用程序指令进行, 即 SENDDP 指令用于发送数据,而 RCVDP 指令用于接收数据。这些指令由用户在 F-CPU 相应的 安全程序中调用,可用于固定数量的 BOOL 和 INT (DINT)类型的数据进行安全传送。

## <span id="page-2-1"></span>**2** 安全相关的 **PN** 控制器和智能设备之间的通信

在本例程中,将 CPU1511F-1PN 作为一个 PROFINET 控制器,CPU1215FC 作为一个 PROFINET 智能设备, SENDDP/RCVDP 指令实现两个 CPU 的安全相关的通信。

#### **2.1** 示例所使用的软硬件环境

- <span id="page-2-2"></span>· STEP7 Professional V14 SP1
- STEP7 Safety Advanced V14 SP1
- · CPU1511F-1PN 固件版本 V2.1 订货号 6ES7 511-1FK01-0AB0
- · CPU1215FC 固件版本 V4.2 订货号 6ES7215-1HF40-0XB0

注意:从固件版本 V4.2 版本开始的 S7-1200F CPU 才支持安全相关的通信

测试目的:通过 F-CPU 之间的 PROFINET 控制器与智能设备的安全通信,使用安全程 序指令 SENDDP 进行发送,用 RCVDP 进行接收。以安全方式一次传送 16 个 BOOL 型数据 和 2 个 INT 型数据, 如图 1-1。

注意:必须在安全程序开始时调用 RCVDP,必须在安全程序结束时调用 SENDDP。

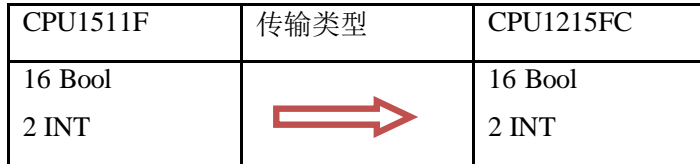

<span id="page-2-3"></span>图 1-1 数据交换数量和类型

#### **2.2** 硬件配置

1) 打开 TIA 软件,点击"新建项目"输入项目名称,设置项目文件存储路径;点击"确 定",完成项目创建,如图 2-1。

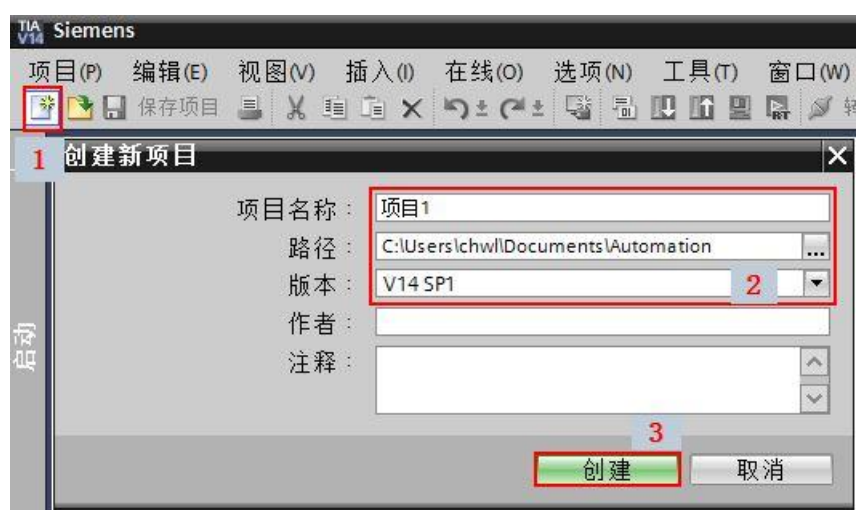

#### 图 2-1 新建项目

2) 添加新设备, 选择的订货号和版本, 将设备名称命名为: CPU1500F, 如图 2-2。

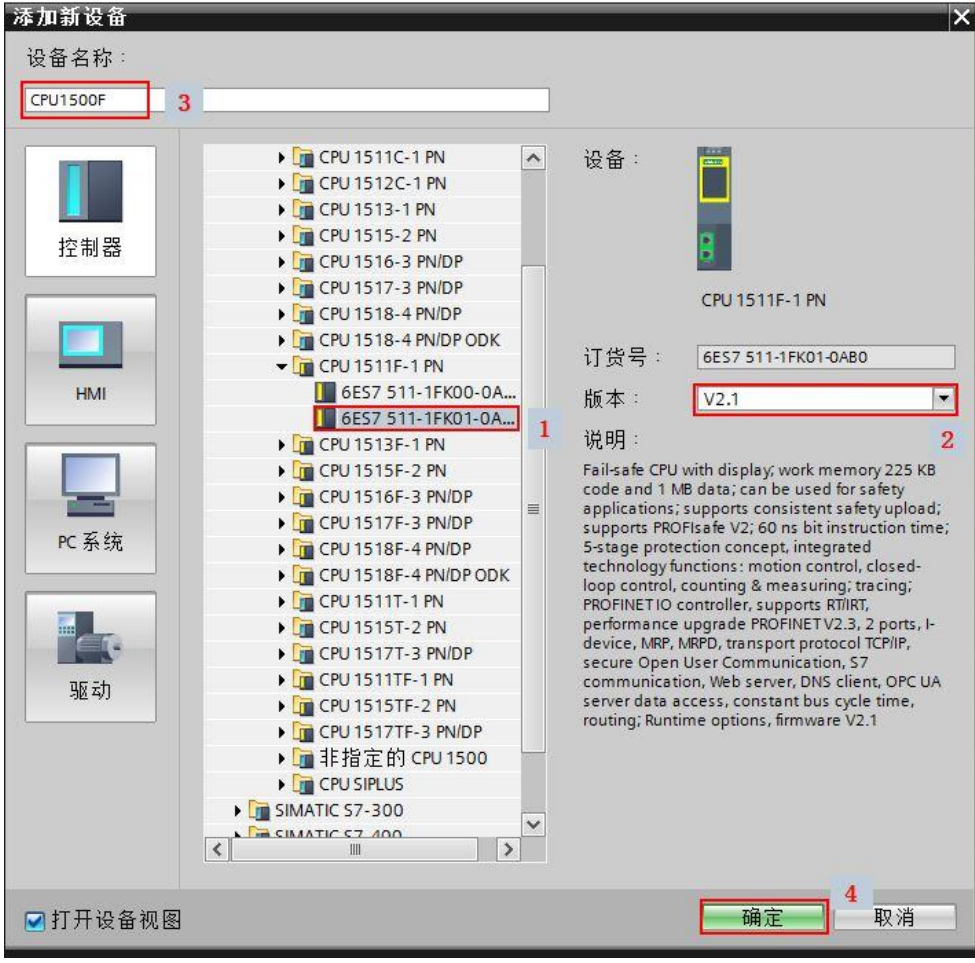

图 2-2 插入 1500F 站

Wa Siemens - C:\Users\chwl\Documents\Automation\项目1\项目1 WHOLE 编辑は 视图の 插入の 在线(の) 选项(N) 工具(T) 窗口(W) 帮助(H)<br>项目(D) 编辑は 视图の 插入の 在线(の) 选项(N) 工具(T) 窗口(W) 帮助(H)<br>|守 <mark>(H) 日</mark> 保存项目 昌 | X 目 [B] X | つ ± (2 ± [G] 引 | ID [B] 国 <mark>ダ</mark> 検室在线 @ 持至高线 <mark>&p [B] IP</mark> X | 二 |||||<在项目中搜索习 编 项目1 → CPU1500F [CPU 1511F-1 PN] 设备 d+ CPU1500F [CPU1511F-1 PN - | 四 | 巴 | 6 | 田 | 9 ± 日記  $rac{1}{26}$ 1顶目1 CPU1500F コッピ」<br>- ■ 漆加新设备<br>- ▲ 设备和网络<br>▼ <mark>La</mark> CPU1500F [CPU1511F-1 PN] ■ 设备组态<br>图 在线和诊断  $\overline{\phantom{a}}$ sa o Safety Adminis<br>● Safety Adminis<br>● P 工艺对象<br>● P 工能对源文件<br>● P D 部源源文件  $100 \qquad 0$  $\mathbf{1}$  $\begin{array}{c|ccccc}\n2 & 3 & 4\n\end{array}$  $5\qquad 6$ 导轨\_0 / Da Pic 变量<br>▶ Da Pic 变量<br>▶ Da 监控与强制表<br>▶ Da 监控与强制表<br>▶ Da 在线备份  $\overline{1}$ | 常規 | IO 变量 | 系统常数 | 文本 目录信息<br>标识与维护<br>校验和 以太网地址 接口连接到 il-safe PROFINET 接口 [X1] 子网  $PN/IE_1$  $3<sup>1</sup>$ 常规 ▶ 国在线访问<br>▶ 国读卡器/USB存储器 <del>F.</del>parameters<br>|以太网地址 | 2<br>|时间同步<br>操作模式 旧协议 **⊙在项目中设置 IP地址** ▶ 高级选项 IP地址 , web服务器访问<br>- web服务器访问<br>- 硬动<br>循环  $192.168.0 .151$ 子网接码 255.255.255.0 门使用路由器 调价<br>通信负载 ŀ ○在设备中直接设定 P地址 系统和时钟存储器

3) 在设备组态界面创建新的以太网子网, 设置 IP 地址, 如图 2-3。

图 2-3 分配网络和设置 IP 地址

4) 重复上面的步骤, 在项目中添加 S7-1200 F CPU, 将以太网接口连接到同一个子网, 设 置 IP 地址, 如图 2-4。

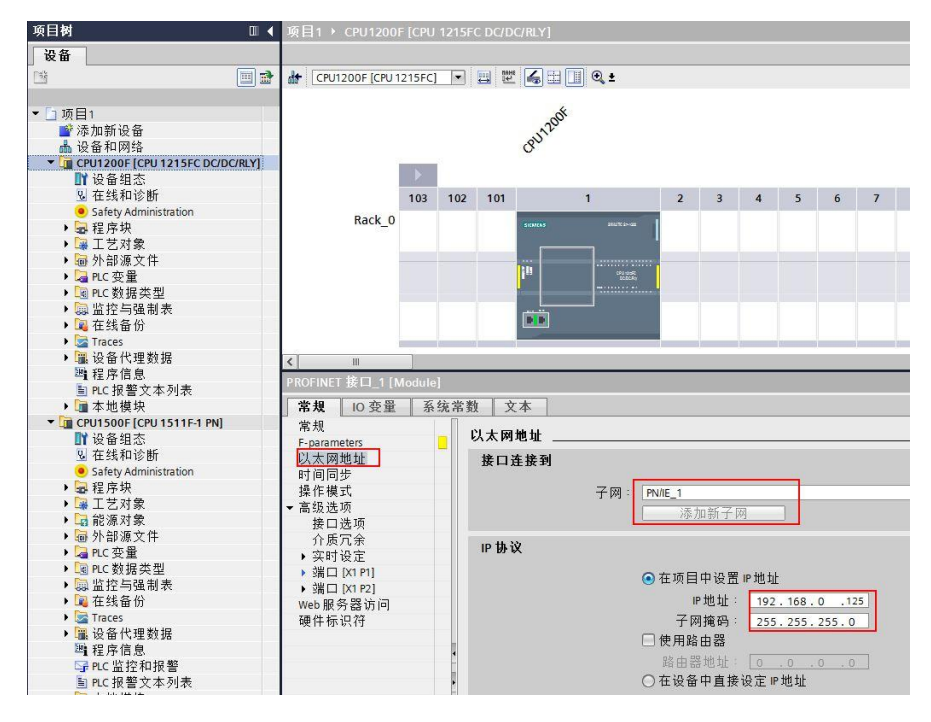

图 2-4 设置 S7-1200 F CPU 以太网参数

5) 在"操作模式"中激活 S7-1200F CPU 智能设备功能分配给 S7-1500F CPU, 如图 2-5。

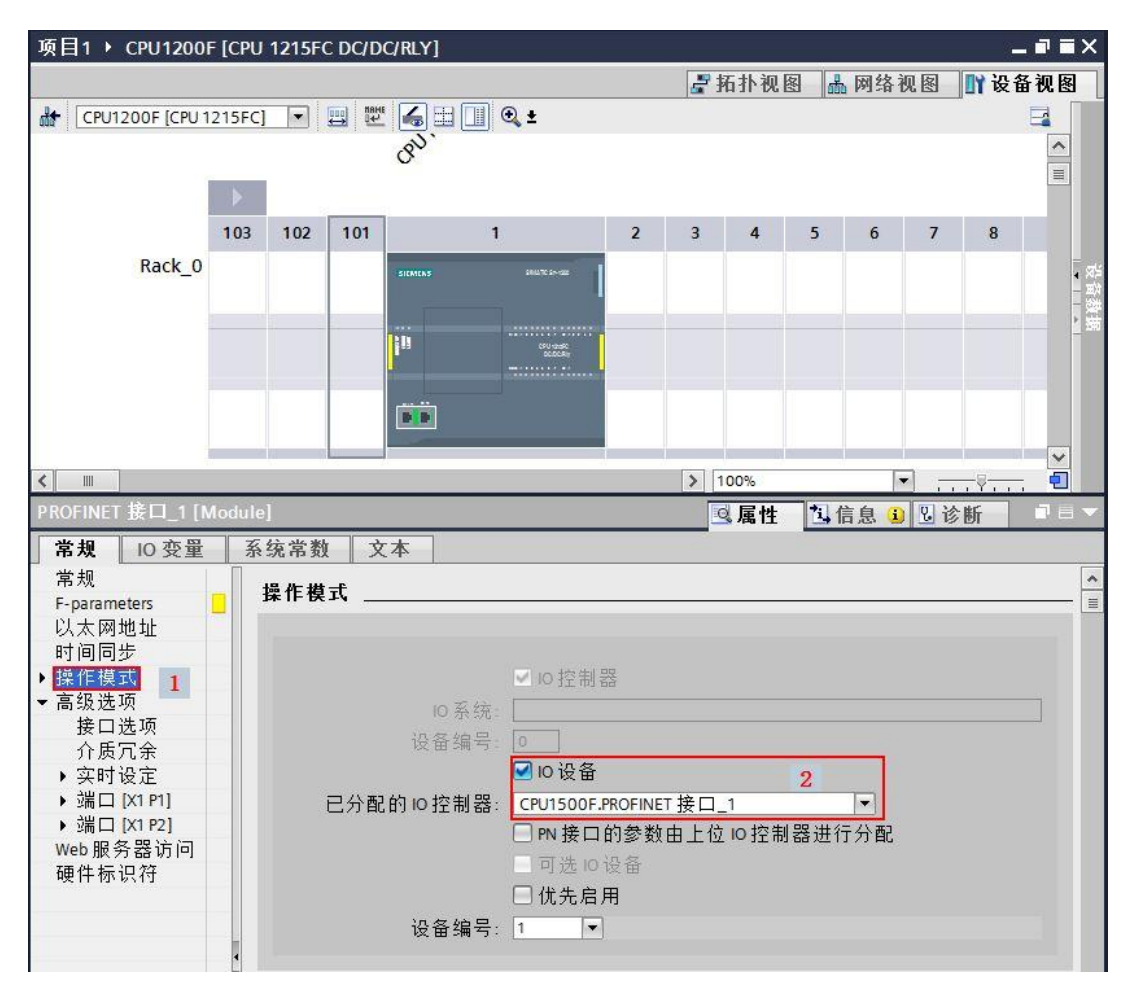

图 2-5 设置操作模式

6)在下面的"传输区域"中,组态两个 CPU 之间的通信地址区,在类型中一定要选择 F-CD, 箭头方向表示 S7-1500F CPU 发送数据到 S7-1200F CPU, 如图 2-6。如果需要发送的 数据多于 **16Bool** 和 **2INT**,可以再配置多个同样的传输地址区。**S7-1200F CPU** 如果需要发 送数据到 **S7-1500F CPU** 也是相同配置方法,只不过箭头方向要向左。

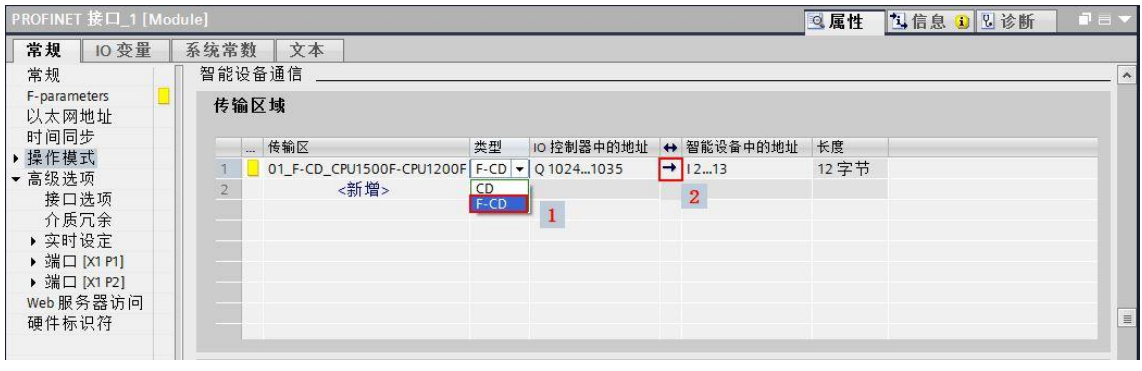

图 2-6 组态 S7-1200F CPU 通信地址区

#### 7) 将两个安全 CPU 都编译保存, 然后下载, 以 S7-1500F 下载为例, 如图 2-7, 2-8。

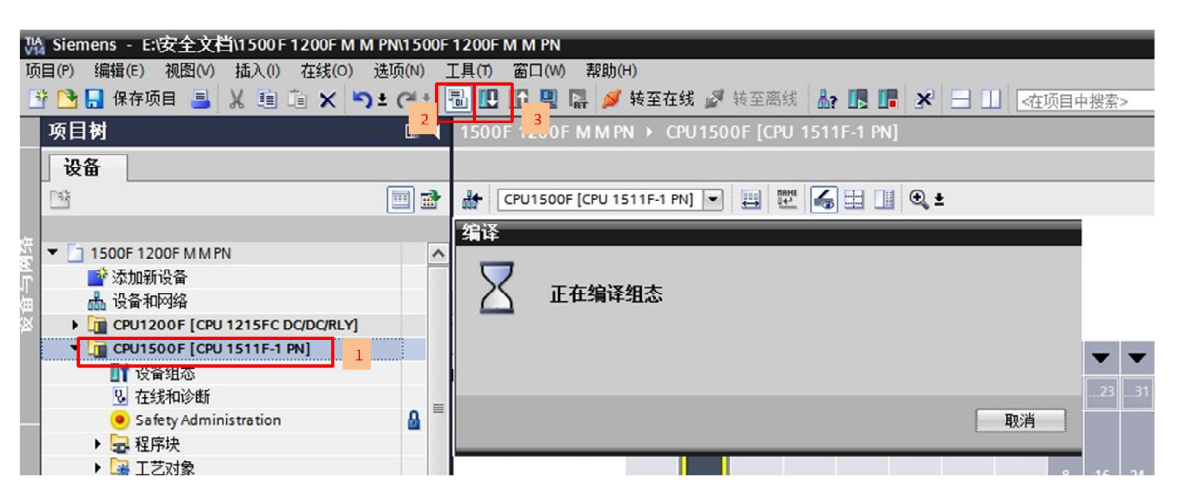

图 2-7 编译项目

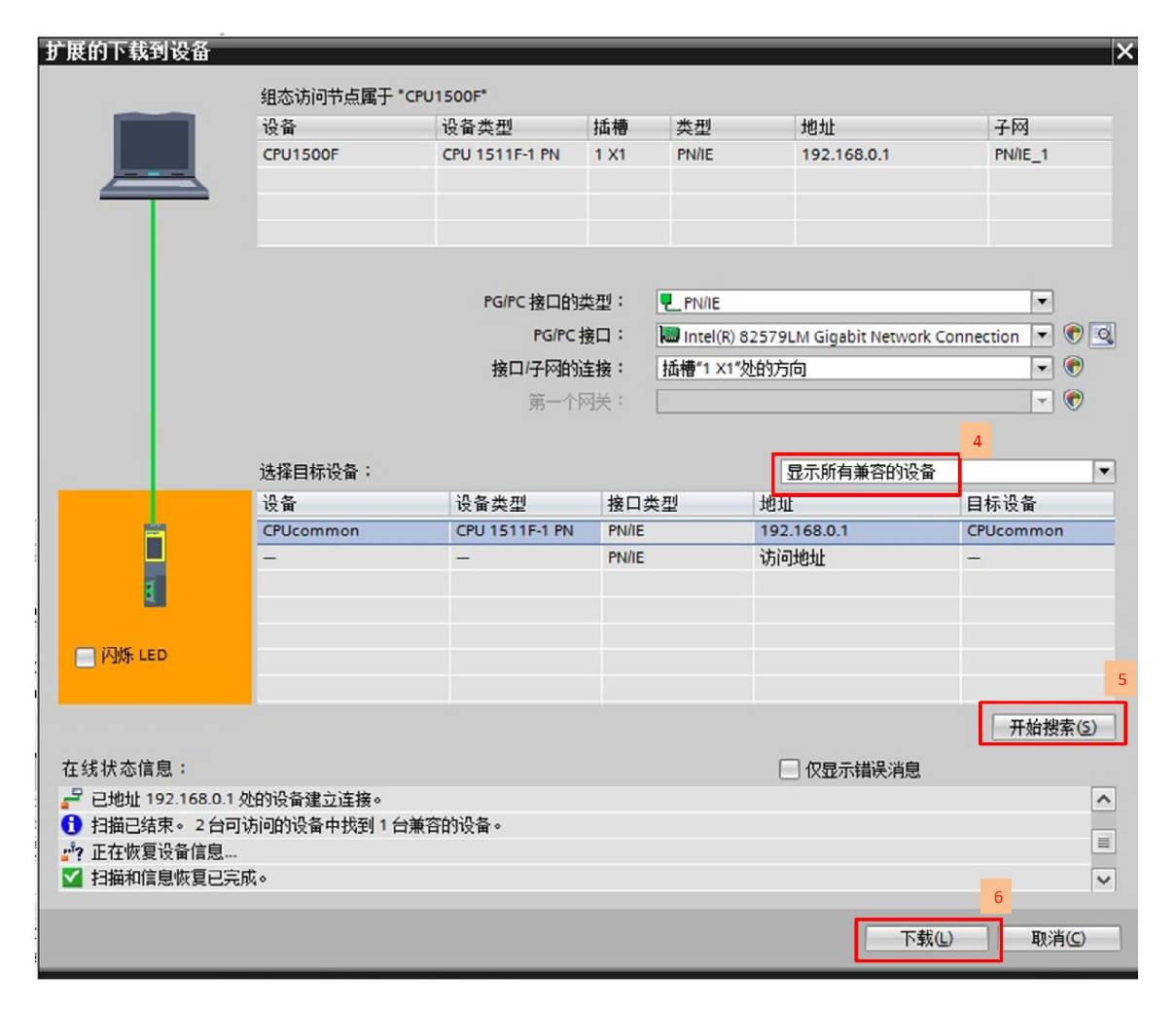

图 2-8 搜索 CPU

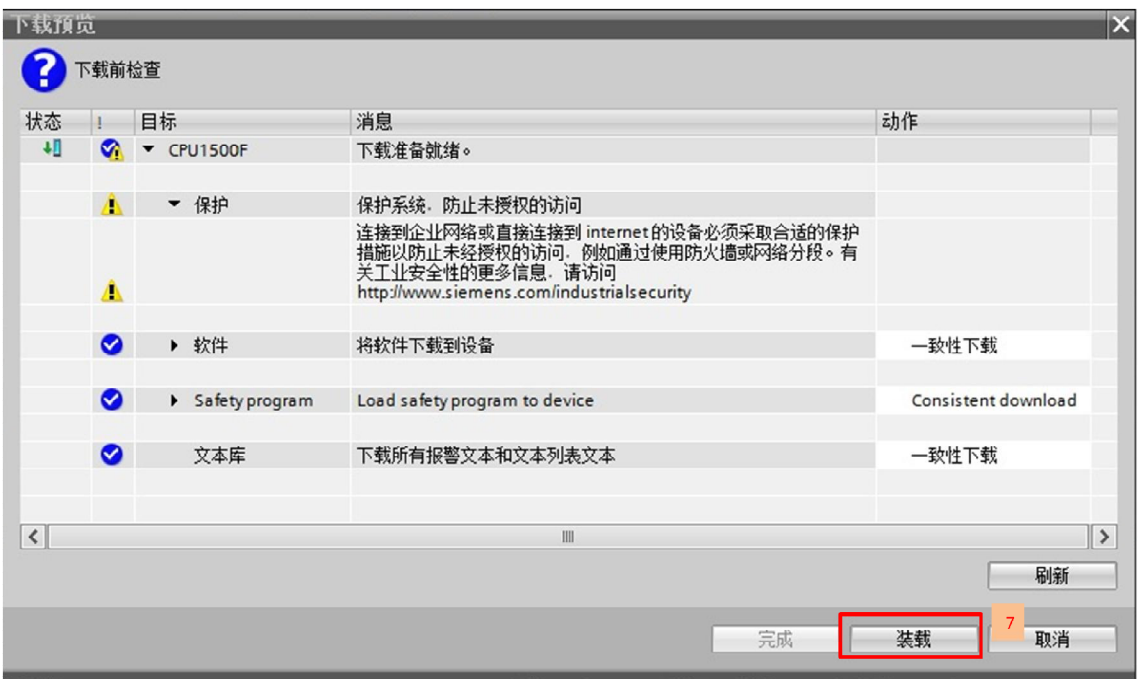

图 2-9 下载

13) 1500F/1200F 项目编译保存下载后,网络视图在线后状态,说明两个 CPU 之间通信正 常,如图 2-10。

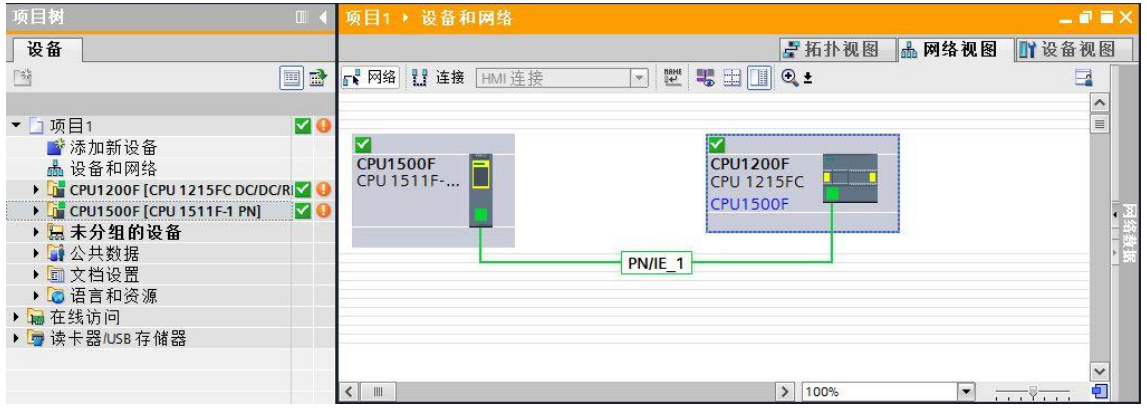

图 2-10 硬件组态在线状态

#### <span id="page-7-0"></span>**2.3** 通讯编程

1) 在项目树中打开 S7-1200F, 安全运行组在添加安全 CPU 硬件时系统已经自动生成, 默认 在 OB123 中调用安全主程序" Main\_Safety\_RTG1"FB1, 如图 2-11。

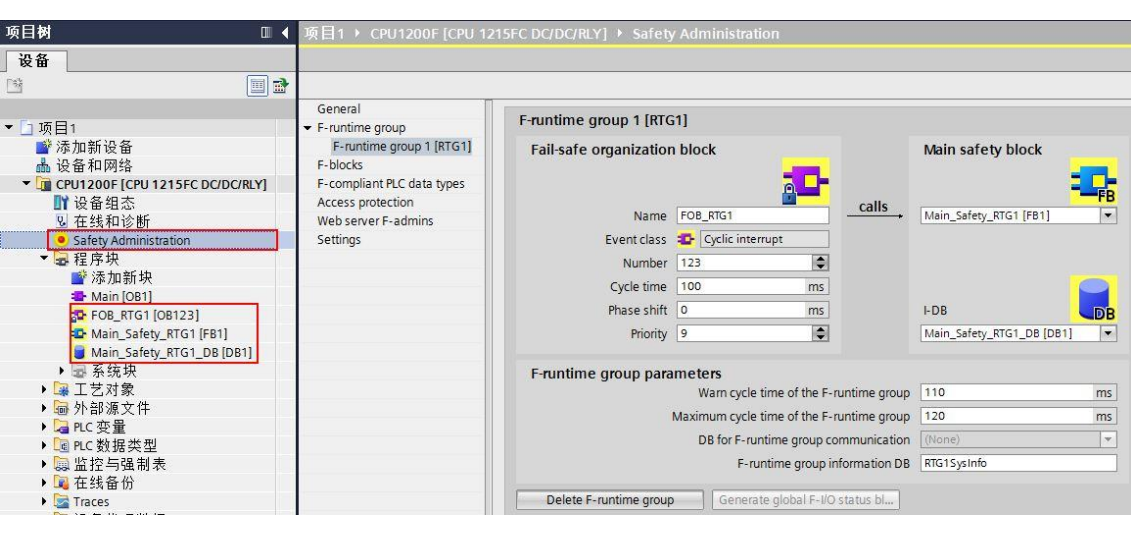

图 2-11 安全运行组

2) 添加一个 F-DB, DB 块中建立 16 个 Bool 和 2 个 INT 元素用于接收 S7-1500F 发送的数 据,如图 2-12, 2-13。

![](_page_8_Picture_91.jpeg)

图 2-12 建立 接收数据 F-DB

![](_page_9_Picture_79.jpeg)

![](_page_9_Picture_80.jpeg)

图 2-13 接收数据 F-DB 变量

3) 打开"程序块"下面的安全主程序"Main\_Safety\_RTG1"(FB1), 在程序段 1 中调用 RCVDP 数据接收功能指令。注意:F 通讯程序接收指令,必须在主程序的开始调用,如图 2-14。

| 项目树<br>$\Box$                    |           | …PU 1215FC DC/DC/RLY] ▶ 程序块 ▶ Main_Safety_RTG1 [FB1]<br>$ \blacksquare$ $\times$ $\blacksquare$ |               | 指令                        |                              | $\blacksquare$ |
|----------------------------------|-----------|-------------------------------------------------------------------------------------------------|---------------|---------------------------|------------------------------|----------------|
| 设备                               |           |                                                                                                 |               | 选项                        |                              |                |
| o r<br>啓                         |           |                                                                                                 |               |                           | ind int to the               | 口画             |
|                                  |           | 块接口                                                                                             |               | 收藏夹                       |                              |                |
| ▼ 1项目1                           |           |                                                                                                 | $\rightarrow$ | 基本指令                      |                              |                |
| ■ 添加新设备                          |           | $H = H - H - H$                                                                                 |               | 扩展指令                      |                              |                |
| ▲ 设备和网络                          |           | ▼ 块标题:<br>$\hat{\phantom{a}}$                                                                   |               |                           |                              |                |
| T CPU1200F [CPU 1215FC DC/DC/RL] |           | 注释                                                                                              | $\rightarrow$ | 工艺                        |                              |                |
| ■■设备组态                           |           |                                                                                                 | $\checkmark$  | 通信                        |                              |                |
| 2 在线和诊断                          |           | 程序段 1<br>$\overline{\phantom{0}}$                                                               | 名称            |                           | 描述                           | 版本             |
| Safety Administration            | $\equiv$  | 注释                                                                                              |               | PROFIBUS / PROFINET       |                              | V2.0           |
| ▼■程序块                            |           |                                                                                                 |               | SENDDP                    | Send data (16 BOOL, 2 V2.0   |                |
| 普添加新块                            |           | %DR4                                                                                            |               | <b>REVDP</b>              | Receive data (16 BOOL., V2.0 |                |
| Main [OB1]                       |           | "RCVDP DB 1"                                                                                    |               | Failsafe HMI Mobile Panel |                              | V3.0           |
| SP FOB RTG1 [OB123]              |           | <b>RCVDP</b>                                                                                    |               |                           |                              |                |
| <b>D</b> Main Safety RTG1 [FB1]  |           | <b>FNO</b><br><b>FN</b>                                                                         |               |                           |                              |                |
| Main_Safety_RTG1_DB [DB1]        |           |                                                                                                 |               |                           |                              |                |
| ■ 数据块 1[DB3]                     |           | false - ACK_REI<br>$ERROR$ $ -$                                                                 |               |                           |                              |                |
| ▶ 三系统块                           |           | false - SUBBO 00<br>SUBS $ON$ -                                                                 |               |                           |                              |                |
| ▶ 墨 丁艺对象                         |           | false-SUBBO_01<br>ACK_REQ-                                                                      |               |                           |                              |                |
| ▶ 1 外部源文件                        |           | $false$ SUBBO 02<br>SENDMODE <sup>-</sup>                                                       |               |                           |                              |                |
| ▶■PLC变量                          |           | false $-$ SUBBO 03<br>RD BO 00-                                                                 |               |                           |                              |                |
| ▶ C 的据类型                         |           |                                                                                                 |               |                           |                              |                |
| ▶ 圆监控与强制表<br>▶ ■ 在线备价            |           | false -SUBBO 04<br>RD_BO_01-                                                                    |               |                           |                              |                |
| <b>Traces</b>                    |           | false-suBBO 05<br>RD BO 02-                                                                     |               |                           |                              |                |
| ▶ ■ 设备代理数据                       |           | false-SUBBO_06<br>RD BO 03-                                                                     |               |                           |                              |                |
| 四 程序信息                           |           | $false -$ SUBBO 07<br>RD BO $04 -$                                                              |               |                           |                              |                |
| m PLC 报警文本列表                     |           | false-SUBBO 08<br>RD BO 05-                                                                     |               |                           |                              |                |
| ▶■本地模块                           | $\ddot{}$ | false - SUBBO 09                                                                                |               |                           |                              |                |
| > 参考项目                           |           | RD_BO_06 -<br>> 100%<br>$\epsilon$<br>酒                                                         |               |                           |                              |                |
|                                  |           |                                                                                                 |               | 皿                         |                              | $\rightarrow$  |

图 2-14 插入接收功能指令 RCVDP

#### 4) 接收功能指令 RCVDP 管脚定义, 如图 2-15。

|            |                 | <b>%DB2</b><br>"RCVDP_DB" |              |
|------------|-----------------|---------------------------|--------------|
|            |                 | <b>RCVDP</b>              |              |
|            | EN              | <b>ENO</b>                |              |
|            | false - ACK_REI | <b>ERROR</b>              | 1            |
|            | false -SUBBO_00 | SUBS_ON                   |              |
|            | false -SUBBO_01 | ACK REO                   | دن ا         |
|            | false -SUBBO_02 | SENDMODE                  | 4            |
|            | false -SUBBO_03 | RD BO 00                  | $+$          |
|            | false -SUBBO_04 | RD BO 01                  | 1            |
|            | false -SUBBO_05 | RD BO 02                  | <b>Hours</b> |
|            | false -SUBBO_06 | RD BO 03                  | ۰            |
|            | false -SUBBO_07 | RD BO 04                  | →…           |
|            | false -SUBBO_08 | RD BO 05                  | ⊣….          |
|            | false -SUBBO_09 | RD BO 06                  |              |
|            | false -SUBBO_10 | RD BO 07                  | ⊣…           |
|            | false -SUBBO_11 | RD BO 08                  | ⊣…           |
|            | false -SUBBO_12 | RD BO 09                  | $\ddotsc$    |
|            | false -SUBBO_13 | RD BO 10                  | ⊣….          |
|            | false -SUBBO_14 | RD BO 11-                 |              |
|            | false -SUBBO_15 | RD_BO_12                  | سبا          |
|            | $0 -$ SUBI_00   | RD_BO_13                  | 1            |
|            | $0 -$ SUBI_01   | $RD$ BO $14$              | tim.         |
| $\Omega -$ | DP DP ID        | RD BO 15                  |              |
| $T#OMS -$  | <b>TIMEOUT</b>  | RD   00                   |              |
|            | $0$ -LADDR      | RD   01                   |              |
|            |                 | RET_DPRD                  |              |
|            |                 | <b>RET DPWR</b>           |              |
|            |                 | DIAG I                    | .<br>        |

图 2-15 接收指令参数管脚

![](_page_10_Picture_134.jpeg)

![](_page_11_Picture_290.jpeg)

表 1 RCVDP 功能指令参数说明

注意: 输出变量中, 除"RET\_DPRD", "RET\_DPWR"和"DIAG"三个变量以外 其它的变量都需要用故障安全的数据。

5) 在指令中,LADDR 参数需要到系统常量中找到之前配置的传输地址区的硬件标识符

![](_page_11_Figure_4.jpeg)

图 2-16 RCVDP 中 LADDR 管脚的填写

6) S7-1500F 侧, 在" Main\_Safety\_RTG1"(FB1) 中, 调用发送程序指令 SENDDP, 如 图 2-17。

| ▶ CPU1500F [CPU 1511F-1 PN] ▶ 程序块 ▶ Main Safety RTG1 [FB1] |                            | 二重量义             | 指令                                        |                              | $F$ $\Box$       |
|------------------------------------------------------------|----------------------------|------------------|-------------------------------------------|------------------------------|------------------|
|                                                            |                            |                  | 选项                                        |                              |                  |
| 13 KX 관련 L, 트립로9 웹: 용: 법: EB IP © 6 센 웹 : (= '             |                            | $\Box$           |                                           | <b>IN AT THE HE</b>          | 口回               |
|                                                            | 块接口                        |                  | 收藏夹<br>$\rightarrow$                      |                              |                  |
| $\rightarrow$ $\rightarrow$                                |                            |                  | 基本指令<br>$\blacktriangleright$             |                              |                  |
|                                                            |                            |                  | 扩展指令<br>$\rightarrow$                     |                              |                  |
| "SENDDP_DB"<br><b>SENDDP</b>                               |                            | $\triangleright$ | 工艺<br>$\rightarrow$                       |                              |                  |
| EN                                                         | ENO                        |                  | 通信<br>v                                   |                              |                  |
| %M100.0                                                    | $ERROR$ $\rightarrow$      |                  | 名称                                        | 描述                           | 版本               |
| $Tag_1$ - SD_BO_00                                         | SUBS $ON - $               |                  | PROFIBUS / PROFINET                       |                              | V <sub>2.0</sub> |
| %M100.1<br>$Tag_3 - SD_8O_01$                              | RET_DPRD<br>RET_DPWR<br>e. |                  | SENDDP                                    | Send data (16 BOOL, 2 V2.0   |                  |
| %M100.2                                                    | $DIAG$ $-$                 |                  | <b>RCVDP</b><br>Failsafe HMI Mobile Panel | Receive data (16 BOOL., V2.0 |                  |
| $"Tag_4"$ - SD BO 02                                       |                            |                  |                                           |                              | V3.0             |
| %M100.3                                                    |                            |                  |                                           |                              |                  |
| "Tag_5" - SD BO 03                                         |                            |                  |                                           |                              |                  |
| %M100.4<br>"Tag_6" - SD_BO_04                              |                            |                  |                                           |                              |                  |
| <b>%M100.5</b>                                             |                            |                  |                                           |                              |                  |
| $Tag_7 - SD_8O_05$                                         |                            |                  |                                           |                              |                  |
| %M100.6                                                    |                            |                  |                                           |                              |                  |
| $"Tag_8" - SD_BO_06$                                       |                            |                  |                                           |                              |                  |
| %M100.7<br>"Tag_9" -SD_BO_07                               |                            | 目                |                                           |                              |                  |
| %M101.0                                                    |                            |                  |                                           |                              |                  |
| "Tag_10" - SD_BO_08                                        |                            |                  |                                           |                              |                  |
| %M101.1                                                    |                            |                  |                                           |                              |                  |
| "Tag_11"-SD_BO_09                                          |                            |                  |                                           |                              |                  |
| %M101.2<br>$Tag_12^{\circ} - SD_BO_10$                     |                            |                  |                                           |                              |                  |
| %M101.3                                                    |                            |                  |                                           |                              |                  |
| "Tag_13" - SD_BO_11                                        |                            |                  |                                           |                              |                  |
| %M101.4                                                    |                            |                  |                                           |                              |                  |
| "Tag_14" - SD_BO_12                                        |                            |                  |                                           |                              |                  |
| %M101.5<br>$"Tag_15"$ - SD_BO_13                           |                            |                  |                                           |                              |                  |
| %M101.6                                                    |                            |                  |                                           |                              |                  |
| "Tag_16" -SD_BO_14                                         |                            |                  |                                           |                              |                  |
| %M101.7                                                    |                            |                  |                                           |                              |                  |
| "Tag_17" -SD_BO_15<br>%MW102                               |                            |                  |                                           |                              |                  |
| $\text{Tag}_2$ - SD   00                                   |                            |                  |                                           |                              |                  |
| <b>%MWI04</b>                                              |                            |                  |                                           |                              |                  |
| "Tag_18" - SD_I_01                                         |                            |                  |                                           |                              |                  |
| $1 - DP$ DP_ID<br>t#500ms - TIMEOUT                        |                            |                  |                                           |                              |                  |
|                                                            |                            |                  |                                           |                              |                  |
| 261                                                        |                            |                  |                                           |                              |                  |
| "CPU1200F~PRO<br>FINET_接口_                                 |                            |                  |                                           |                              |                  |
| $1 - 01$ $F$ -CD                                           |                            |                  |                                           |                              |                  |
| CPU1500F-<br>CPU1200F" LADDR                               |                            |                  |                                           |                              |                  |
|                                                            |                            | $\checkmark$     |                                           |                              |                  |

图 2-17 发送指令程序参数管脚

![](_page_12_Picture_134.jpeg)

Copyright © Siemens<br>AG Copyright year<br>All rights reserved Copyright ã Siemens AG Copyright year All rights reserved

![](_page_13_Picture_225.jpeg)

表 2 SENDDP 功能指令说明

注意: 输出变量中, 除"RET DPRD", "RET DPWR"和"DIAG"三个变量以外其 它的变量都需要用故障安全的数据。

7) 同样在 S7-1500F 系统常量表中找到与 S7-1200F CPU 通信数据区的硬件标识符填写在 LAADR, DP DP ID 参数与 S7-1200F 侧参数对应。如图 2-18, 2-19。

![](_page_13_Figure_4.jpeg)

图 2-18 发送 LADDR 填写

![](_page_14_Figure_0.jpeg)

![](_page_14_Figure_1.jpeg)

图 2-19 发送和接收的 DP\_DP\_ID 参数要一致

7) 将两个 PLC 的程序进行编译, 然后下载到 PLC, 如图 2-20。

![](_page_14_Picture_183.jpeg)

图 2-20 编译保存下载 (1200F 为例)

8) 使用监控表监控测试结果, S7-1500F 通过 SENDDP 指令将 M100.0——M101.7

和 MW102、MW104 发送, S7-1200F 通过 RCVDP 指令接收数据放置在建立的 DB3 中, 如 图 2-21。

![](_page_15_Picture_101.jpeg)

图 2-21 监控结果

更多有关安全编程和指令的详细信息,请参考" SIMATIC Safety - 组态和编程, 编程和操作 手册" <https://support.industry.siemens.com/cs/cn/zh/view/54110126/en?dl=en>

Copyright © Siemens<br>AG Copyright year<br>All rights reserved Copyright ã Siemens AG Copyright year All rights reserved